# **EPSON PRODUCT SUPPORT BULLETIN**

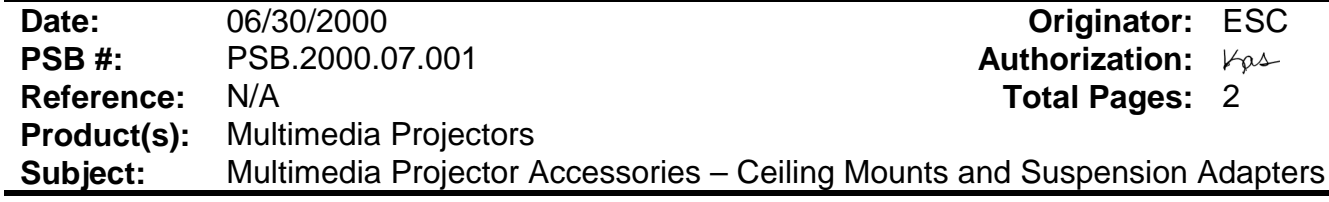

This bulletin provides specification and warranty information on Ceiling Mounts and Suspension Adapters for EPSON Multimedia Projectors:

### **CEILING MOUNTS:**

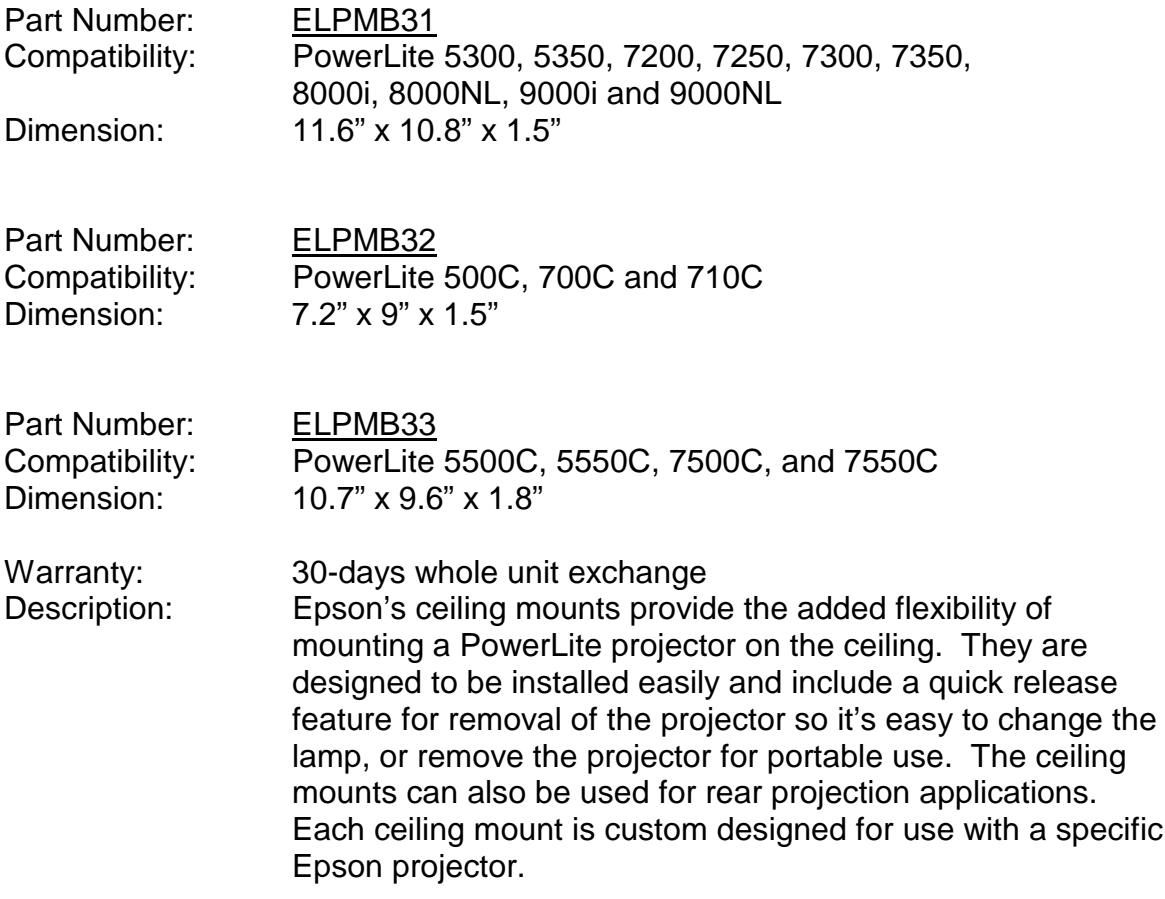

# **SUSPENSION ADAPTERS:**

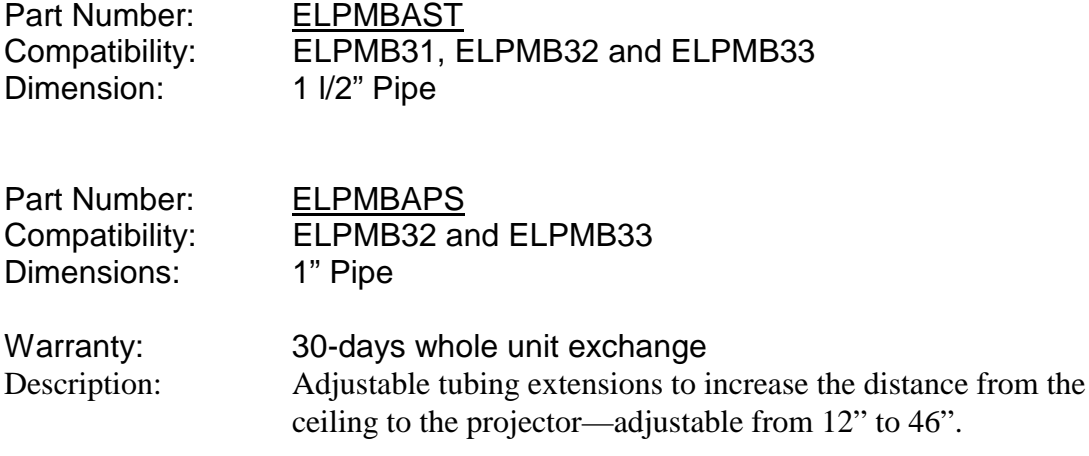

# **EPSON <sup>P</sup>RODUCT SUPPORT BULLETIN**

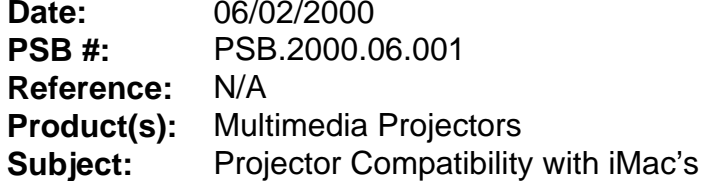

**Originator:** ESC **Authorization:**  $V_{\varphi}\rightarrow$ **Total Pages: 1** 

This bulletin provides useful information on how to connect EPSON Multimedia Projectors to iMac models that have no external video port and have Mac OS 8.1, 8.5 or 8.6 factory installed.

# **Problem**:

The earlier versions of the iMac's do not have an external video port to connect an EPSON projector. It is possible to output video signal from the iMacs by using a third party external video adapter.

#### **Resolution**:

The current line of EPSON's multimedia projectors do support the iMacs, using the recommended third party external video adapter from PowerR, at the supported video resolution 1024 x 768 with refresh rate of 75Hz. The iPresenter video adapter is a compact device that installs into an Apple iMac computer.

> iPresenter RGB Video Adapter for iMac Model: iP-10

Power R Inc. 756 Aloha Street Seattle, WA. 98109 (800) 729-6970 <www.powerr.com>

Supports iMac version: Supported Video Resolution Versions  $A, B, C, D - no$  video out 1024 x 768, 75Hz

# **EPSON <sup>P</sup>RODUCT SUPPORT BULLETIN**

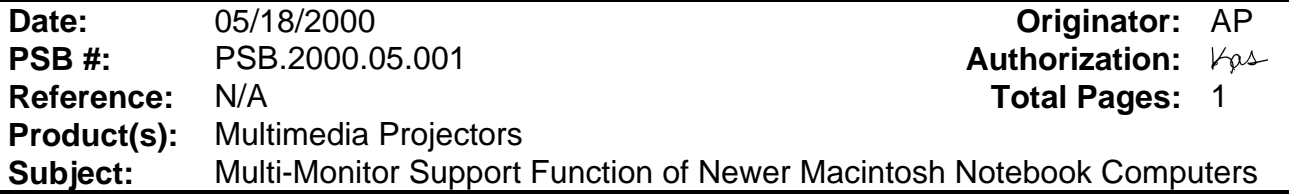

This bulletin provides configuration procedures for the newer Macintosh notebook computers with the EPSON Multimedia Projectors.

### **Problem description:**

When the projector is connected to an Apple notebook, part of the Mac OS desktop may not display on either the LCD panel or the projector. Often, only the desktop wallpaper is visible on one screen, with the other containing the complete video output.

# **Reason:**

Newer Macintosh notebook computers are often configured for extended desktop video output instead of video mirroring. This results in partial information being sent to either the LCD panel or the projector. This feature has been observed on Powerbook and G3 Powerbook models running Mac OS 8.x and later, but it is possible the issue has been experienced by other Macintosh users.

# **Resolution:**

- 1. Click the Apple Menu to select the Control Panels, Monitors and Sound option. When the projector is powered on while connected to the computer, there will be an "Arrange" icon in the Monitors and Sound control panel.
- 2. Click the "Arrange" icon to access that control. In the "Arrange" control view window, there should be icons for two monitors.
- 3. Click one of the monitor icons and drag it on top of the other monitor icon. Release that icon on the other icon. This enables dual display support where both screens receive and display all video information.